# BankID signering av FK3059

BankID signering av är något som Försäkringskassan kommer ställa nya krav på om man vill skicka in FK3059 rapporterna elektroniskt.

(Försäkringskassan benämns som FK nedan)

Här är en liten snabb manual för dig som assistent och hur det fungerar att signera i Fast.

## INNEHÅLLSFÖRTECKNING

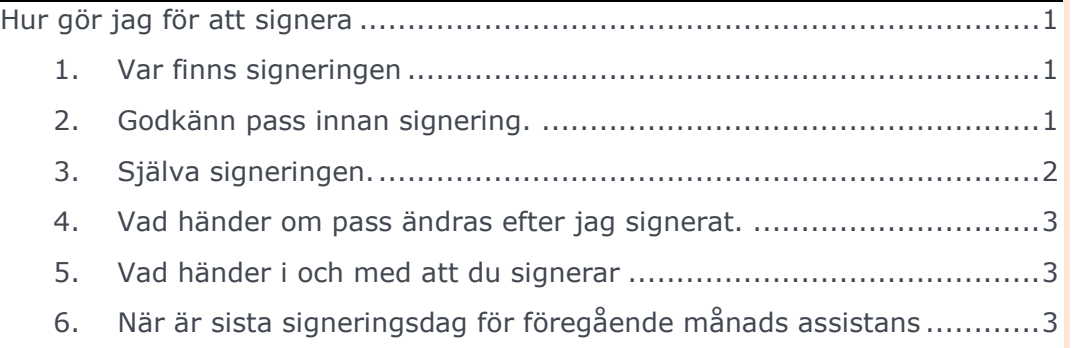

## BANKID SIGNERING AV FK3059

## <span id="page-1-0"></span>**HUR GÖR JAG FÖR ATT SIGNERA**

Här kommer en lista över vilka steg som ska göras för att en BankID signering ska kunna ske i FAST för dig.

<span id="page-1-1"></span>1. Var finns signeringen Logga in i FastTid som assistent.

> Välj menyn Rapporter (1) sedan Tidredovisning (2).

Välj sedan månad och kund att signera (3).

(Att man inte kan signera alla kunder i ett svep beror på FK's regler.)

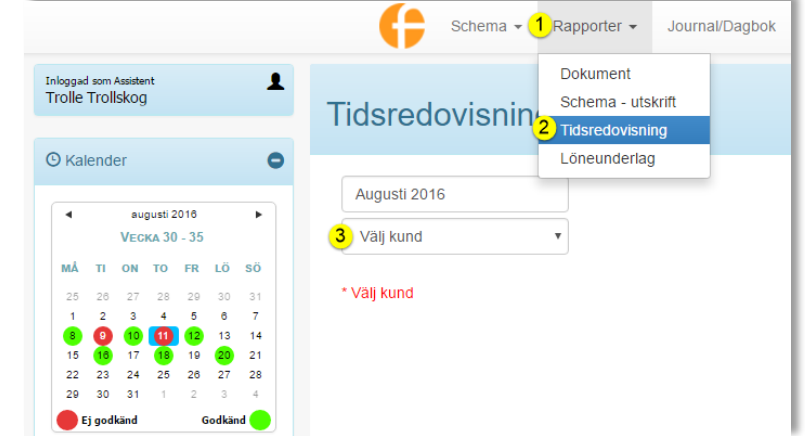

<span id="page-1-2"></span>2. Godkänn pass innan signering.

Om man har pass som inte är godkända kan man godkänna dom i samma sida som man signerar i.

Som man ser i exemplet nedan så finns det icke godkända pass i schemat(4) men man får en knapp där man kan godkänna dom (5).

Innan alla pass är godkända går det inte att signera knappen är nedtonad(6).

Om man har manuell signering kan man ladda ner FK3059 rapporten (7).

I listan (8) ser man alla sina godkända pass som kommer med till rapporten.

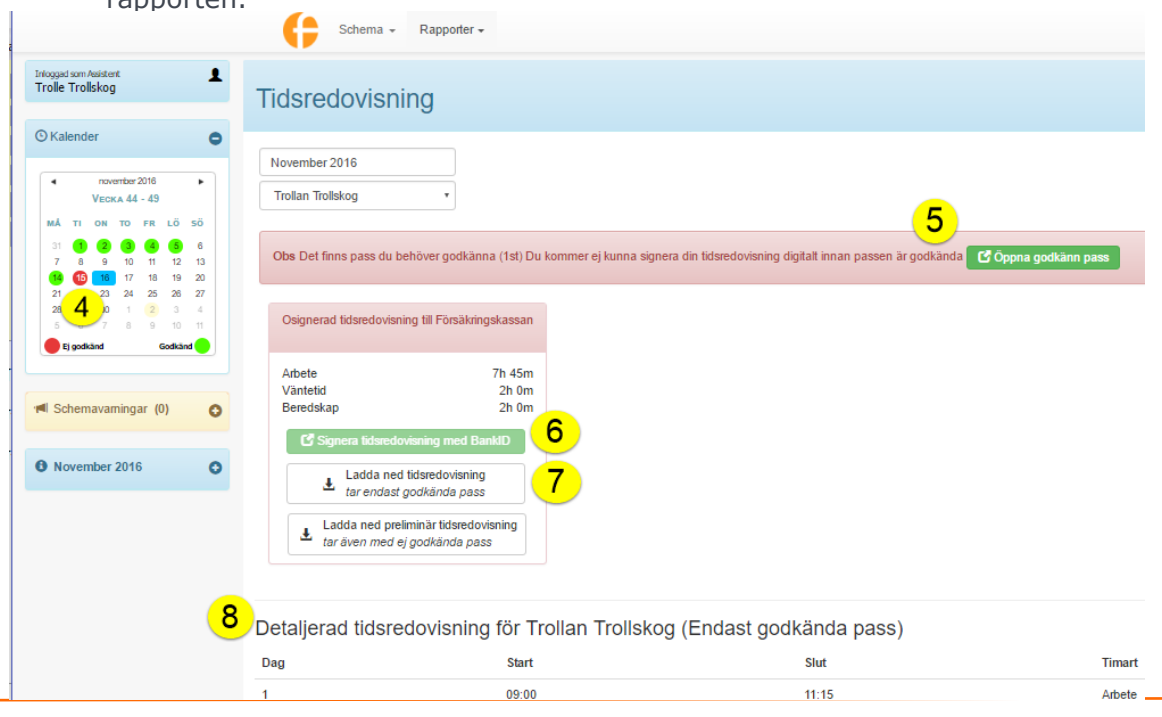

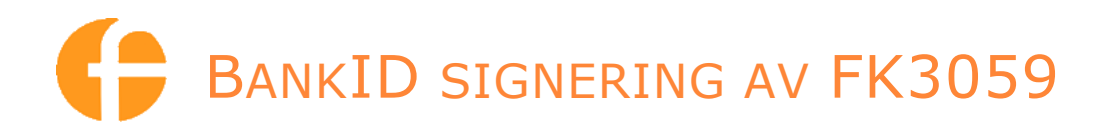

### <span id="page-2-0"></span>3. Själva signeringen.

När timmarna är godkända så klicka man på knappen Då får man upp signeringsrutan (se nedan).

Signera tidrapport med BankID

Vill man signera med BankID i sin dator så klickar man på datorn(1). Vill man signera med mobil så klickar man på mobilen(2). Sedan klickar man på signera (3).

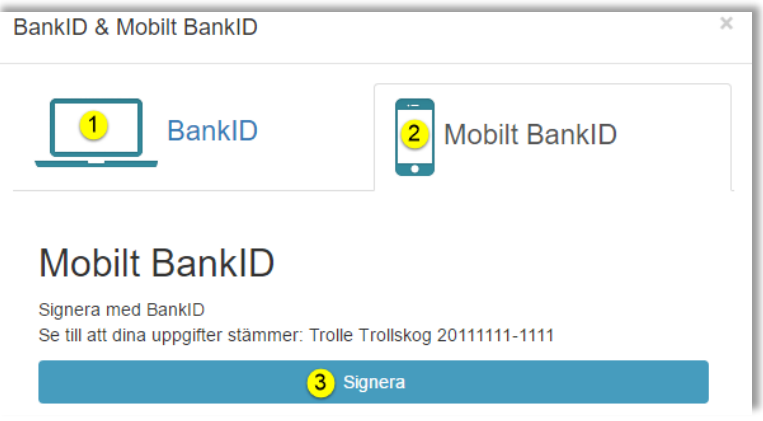

När man klickat på Signera så försöker Fast öppna BankID och en text kommer upp under signera knappen (9).

Signera Försöker starta BankID-appen 9

Om inte BankID startar så starta den själv.

Det som kommer hända är att man ser i BankID är vem man signerar för och antal timmar arbete/jour/beredskap som i exemplet nedan.

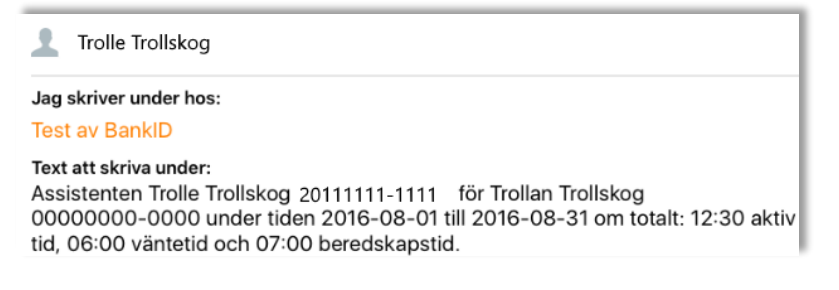

Sedan klickar man i fältet för säkerhetskod skriver in sin kod och klickar på Skriv under.

Säkerhetskod

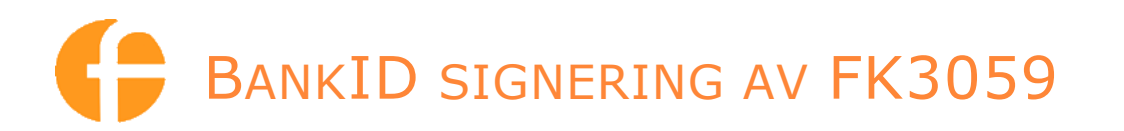

### 4. Efter signeringen

Så stängs BankID rutan och man ser att man signerat och man ser även att koordinatorn inte signerat ännu (se gröna pilen nedan). När koordinatorn signerat kommer denna inforuta ändra färg och text.

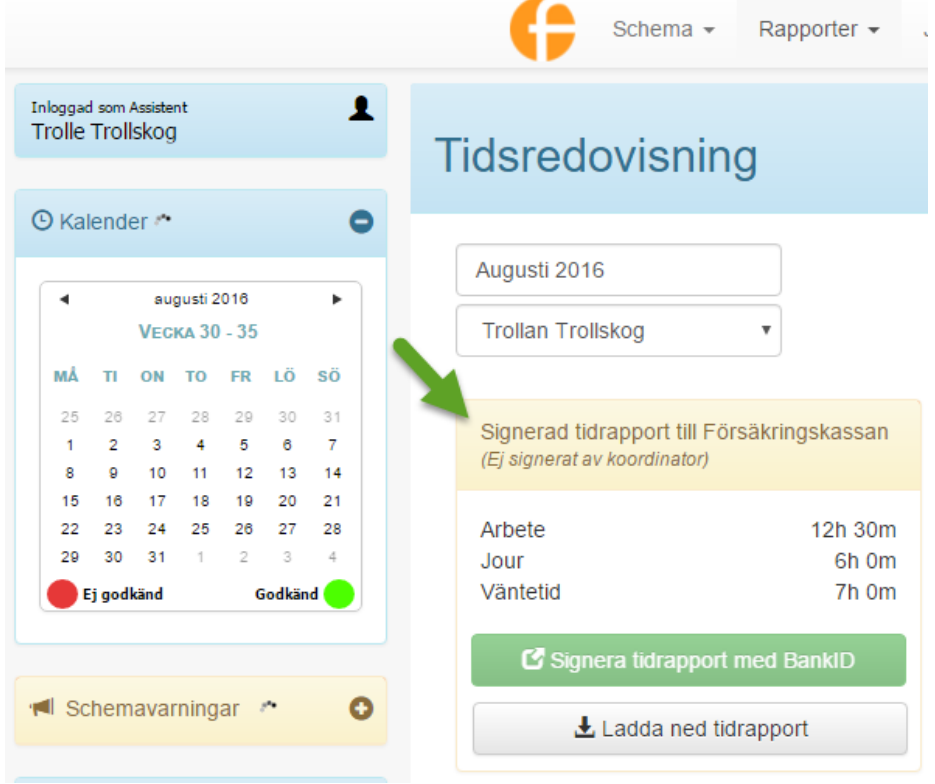

<span id="page-3-0"></span>5. Vad händer om pass ändras efter jag signerat.

Om det sker förändringar efter man signerat då kan man gå in och godkänna de ändrade passen igen och signera igen så det blir rätt. Du blir då kontaktad av ansvarig att du måste gå in och godkänna/signera igen.

#### <span id="page-3-1"></span>6. Vad händer i och med att du signerar

När man signerat med BankID går läggs en krypterad kod upp i en "Utlåda". Sedan när alla timmar tidrapporter är signerade för en månad skickas de iväg till FK av signerings ansvarig inom företaget.

<span id="page-3-2"></span>7. När är sista signeringsdag för föregående månads assistans

Detta bestäms av arbetsgivaren som kommer informera om sista datum när tidrapporterna ska vara signerade. Det är viktigt att detta datum följs!